# **Configuration of Static MAC Address on Sx500 Series Stackable Switches**

## **Objective**

A Media Access Control (MAC) address is a unique data link layer address assigned to every network device. A switch, which is a data link layer device, maintains a MAC address table so that it can forward packets to its appropriate destination port. The MAC address table entries on the switch are built either statically or dynamically. Static MAC addresses are assigned manually by the user to a specific physical interface and VLAN on the switch.

The objective of this document is to show you how to configure a static MAC address on the Sx500 Series Stackable Switches.

### **Applicable Devices**

• Sx500 Series Stackable Switches

#### **Software Version**

• 1.3.0.62

## **Static MAC Address Configuration**

Step 1. Log in to the web configuration utility and choose **MAC Address Tables > Static Addresses**. The Static Addresses page opens:

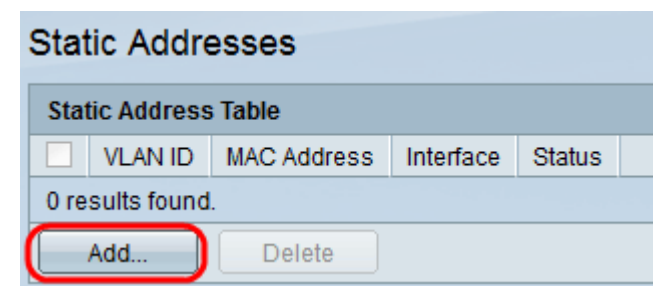

Step 2. Click **Add** to add and configure a static MAC address. The Add Static Address window appears:

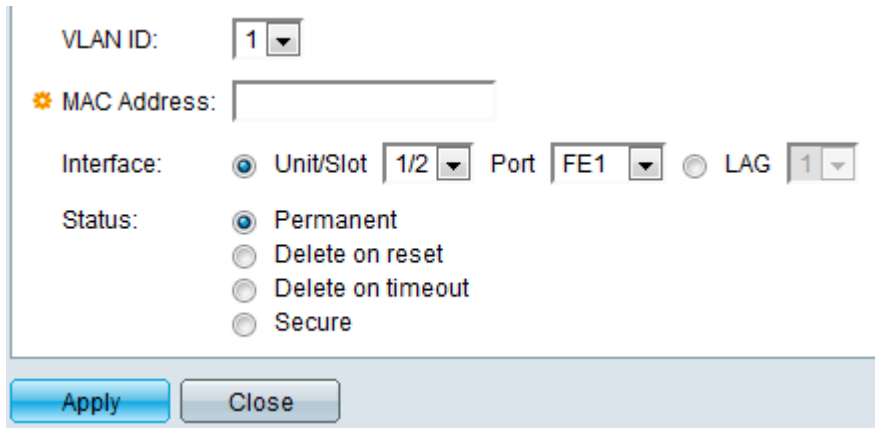

Step 3. Choose the desired VLAN ID for the port from the VLAN ID drop-down list.

Step 4. In the MAC Address field, enter the valid MAC address that is to be configured statically for the port.

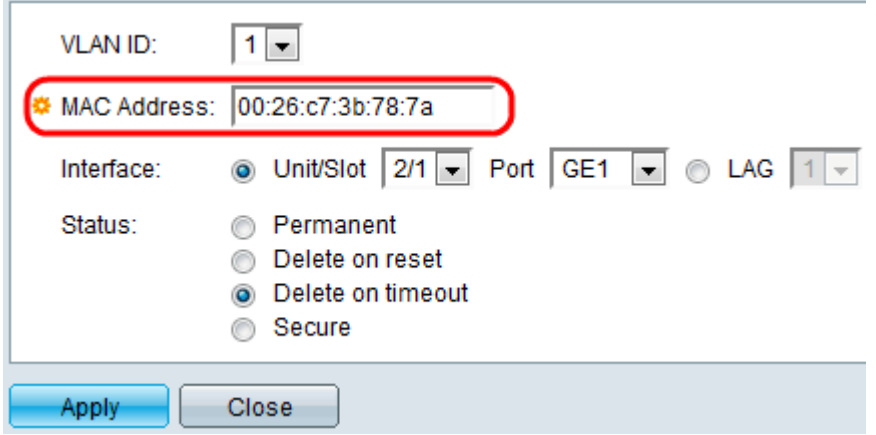

Step 5. In the Interface field, select an interface (Unit/Slot, Port, or LAG) for the entry by clicking the desired radio button, and then choose an interface from its drop-down list.

• Unit/slot — The unit ID of the unit (master, slaves, or backup) in the stack and number of expansion slots available in it. This switch supports up to 4 units.

– Port — An interface from the respective switch of the Unit/slot selected.

• LAG — Several ports of the switch are combined to form a single group called a Link Aggregation Group (LAG).

**Note:** This switch supports up to 8 LAGs.

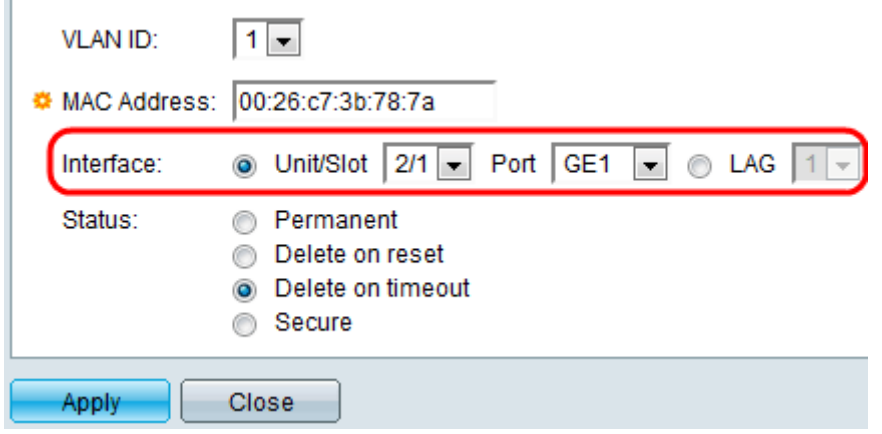

Step 6. Click one of the available radio buttons from the Status field to select how the entry is treated. The options are:

- Permanent The MAC address is retained even when the switch is rebooted.
- Delete on reset The MAC address is deleted when the switch is reset.

• Delete on timeout — The MAC address is deleted when aging occurs. Aging refers to a configurable time period after which an inactive MAC address is removed from the MAC address table.

• Secure — The MAC address is secure when the chosen port is in classic locked mode. In classic locked mode, the MAC address of the port cannot be changed once it is assigned and it will not be affected by aging.

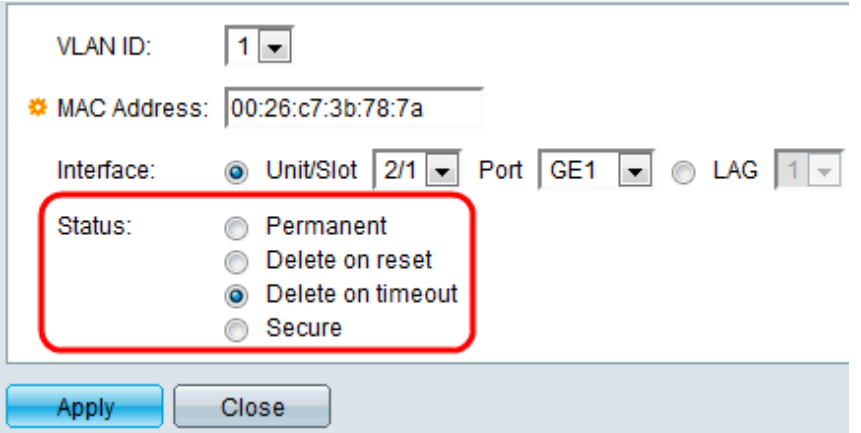

Step 7. Click **Apply** to save the settings. The configured static MAC address is added to the Static Address Table:

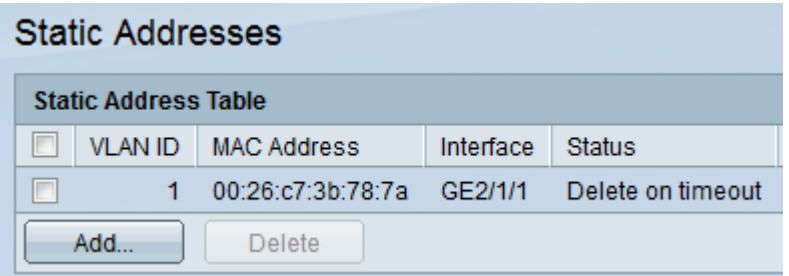

Step 8. (Optional) To delete an entry, check the check box next to an entry in the Static Address Table and click **Delete**.